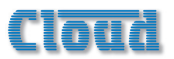

## **VTX-WM1 Web Monitor Card**

**Quick Installation Guide**

### **IMPORTANT:**

This Quick Installation Guide is intended to help you install a VTX-WM1 card in one VTX4000 Series amplifier. It describes the connections to be made, which jumpers need to be set and how to confirm that the card is working correctly using a laptop (or other) PC.

#### **This guide does NOT cover the following topics:**

- How to connect multiple VTX-WM1s to a building-wide network
- How to fully configure the cards for a particular installation
- How to use the Graphical User Interface and interpret the amplifier data

For full information on these and other related topics, please consult the full VTX-WM1 Installation and User Manual, which may be downloaded as a PDF document from [www.cloud.co.uk](http://www.cloud.co.uk)

A short video giving an overview of the installation of the VTX-WM1 is also available on the Cloud website. If fitting a card for the first time, you may find it helpful to view this before commencing the installation.

## **Installing the card in a VTX Series amplifier**

- 1. With the amplifier disconnected from AC mains, remove the top panel. Retain the screws (eleven plus the transformer bolt).
- 2. Remove the rear blanking plate. Retain the screws.

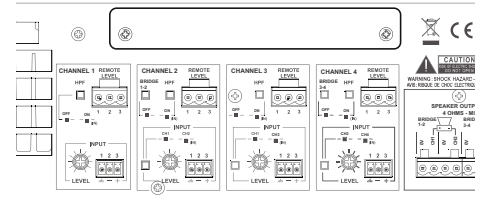

3. On the amplifier's upper rear PCB (Remote Vol PCB, PC331012), locate the jumpers J109, J209, J309, J409, J110, J210, J310 and J410. All of these (total 8) should be removed. (Refer to pages 12 &13 of the amplifier manual for full details of amplifier jumper locations.)

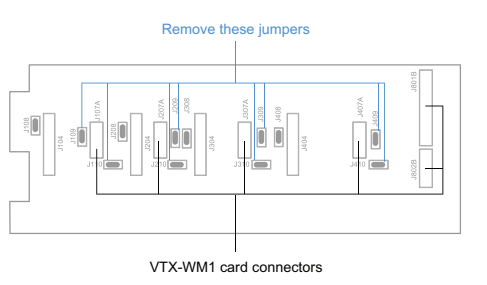

VTX amplifier upper PCB

4. Note the connector idents on the VTX-WM1 card. Connect each of the flying leads as shown in the following table:

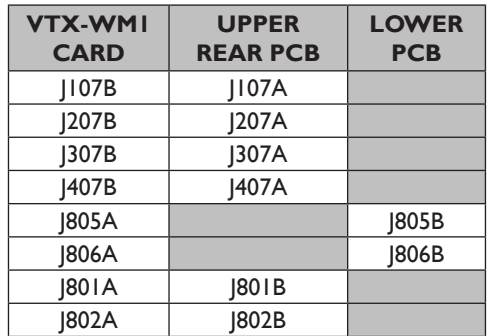

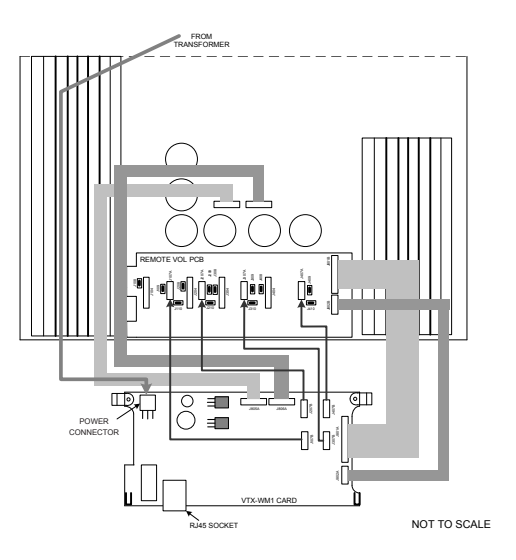

- 5. The VTX-WM1 card sits with the two support brackets resting on the heatsinks, and its RJ-45 connector protruding through the rear panel slot; secure the card using the two screws supplied.
- 6. Plug the unused yellow-red-yellow cable from the mains transformer into the 3-pin Molex header on the VTX-WM1.
- 7. Fix the new rear plate (supplied) over the card slot using the screws removed in Step 2. Replace the amplifier top cover.

## **Basic configuration and checking operation**

- 1. Connect the card's Ethernet port to the network port on a laptop (or other) computer using a standard network cable. Either a "straight" or a "crossed" cable may be used, as the VTX-WM1 auto-detects the data lines. Turn the amplifier on. Turn the computer on and set a static IP address of the form 192.168.0.xxx, where xxx can be any value between 1 and 254 except 127. Launch the Internet browser normally used (e.g., Microsoft Internet Explorer, Mozilla Firefox, Safari, etc.)
- 2. Enter the address **192.168.0.127** in the browser's URL field, and the screen shown below should appear:

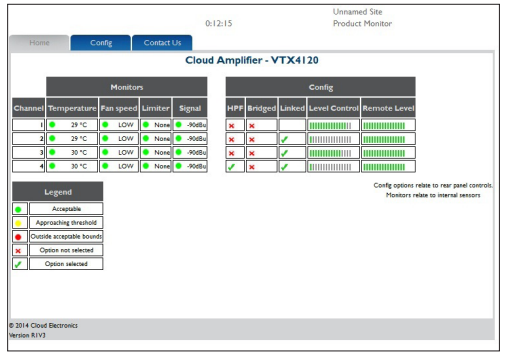

The amplifier type shown in the title should be that of the amplifier in use. This confirms that the data communications section of the card is operating correctly. The card's IP address can be changed subsequently, and this procedure is covered in the full Installation and User Manual.

3. Close the browser application. Disconnect the amplifier from the computer and turn it off.

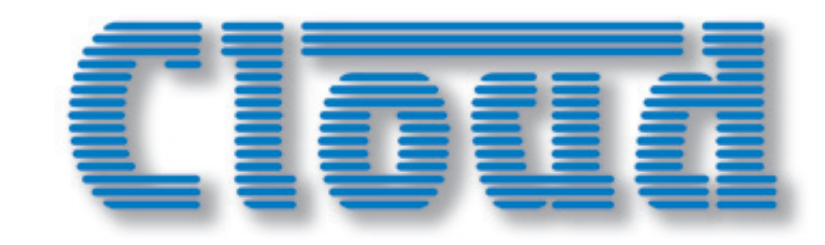

# **VTX-WM1 Web Monitor Card**

**Quick Installation Guide**

**Cloud Electronics Limited 140 Staniforth Road Sheffield S9 3HF England Tel: +44 (0)114 244 7051 Fax: +44 (0)114 242 5462 email: info@cloud.co.uk web: www.cloud.co.uk**

#### **Thank you for purchasing this Cloud product.**

The VTX-WM1 Web Monitor Card is an option for Cloud VTX4000 Series power amplifiers. Once correctly fitted and configured, it will allow the performance and settings of the amplifier in which it is installed to be monitored at a remote location using standard Internet browsers on any PC, Mac, PDA or smartphone, without the necessity for either dedicated software or hardware.

NOTE: The VTX-WM1 cannot be fitted to older VTX models, such as the VTX 750, VTX 1200 or VTX 1500.

If you are in doubt about amplifier suitability, please visit [www.cloud.co.uk.](http://www.cloud.co.uk)